# Composer is the main feature of MODX 3

First alpha version was released on December 2019.

Stable version was released in March 2022.

MODX 3 uses Composer under the hood, but we do not.

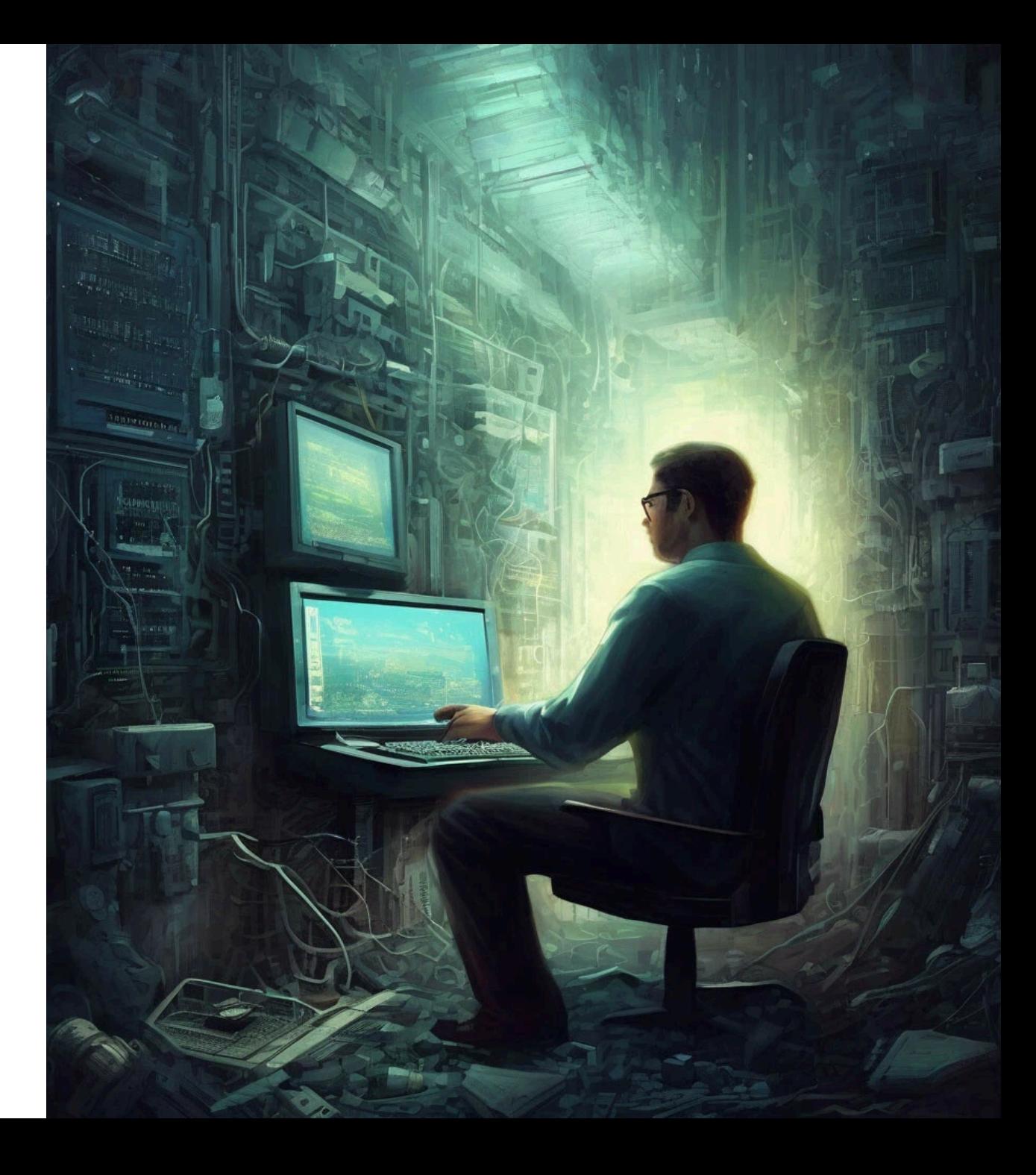

## How it works right now

Every extra can provide bootstrap.php with its own dependencies.

MODX will load all this files on every request.

```
public function initialize($contextKey= 'web'
, $options = null) {
    //...
    $this->_initNamespaces();
    // ...
}
protected function _initNamespaces() {
    // ...
    foreach ($namespaces as $namespace) {
        if (is_readable($namespace['path'] . 'bootstrap.php')) {
            require $namespace['path'] . 'bootstrap.php';
        }
    }
}
```
## Typical bootstrap.php

For example, FormIt extra:

```
<?php
require_once __DIR__ . '/vendor/autoload.php';
// Add your classes to modx's autoloader
$modx->addPackage('Sterc\FormIt\Model'
, $namespace['path'] . 'src/'
, null,
'Sterc\\FormIt\\');
// Register base class in the service container
$modx->services->add('formit'
, function() use ($modx) {
    return new \Sterc\FormIt($modx);
});
```
## The problem

No one knows what dependencies can be added!

Some components can use the same dependencies with different versions.

We do not use Composer to resolve potential conflicts, but that's what it was designed for.

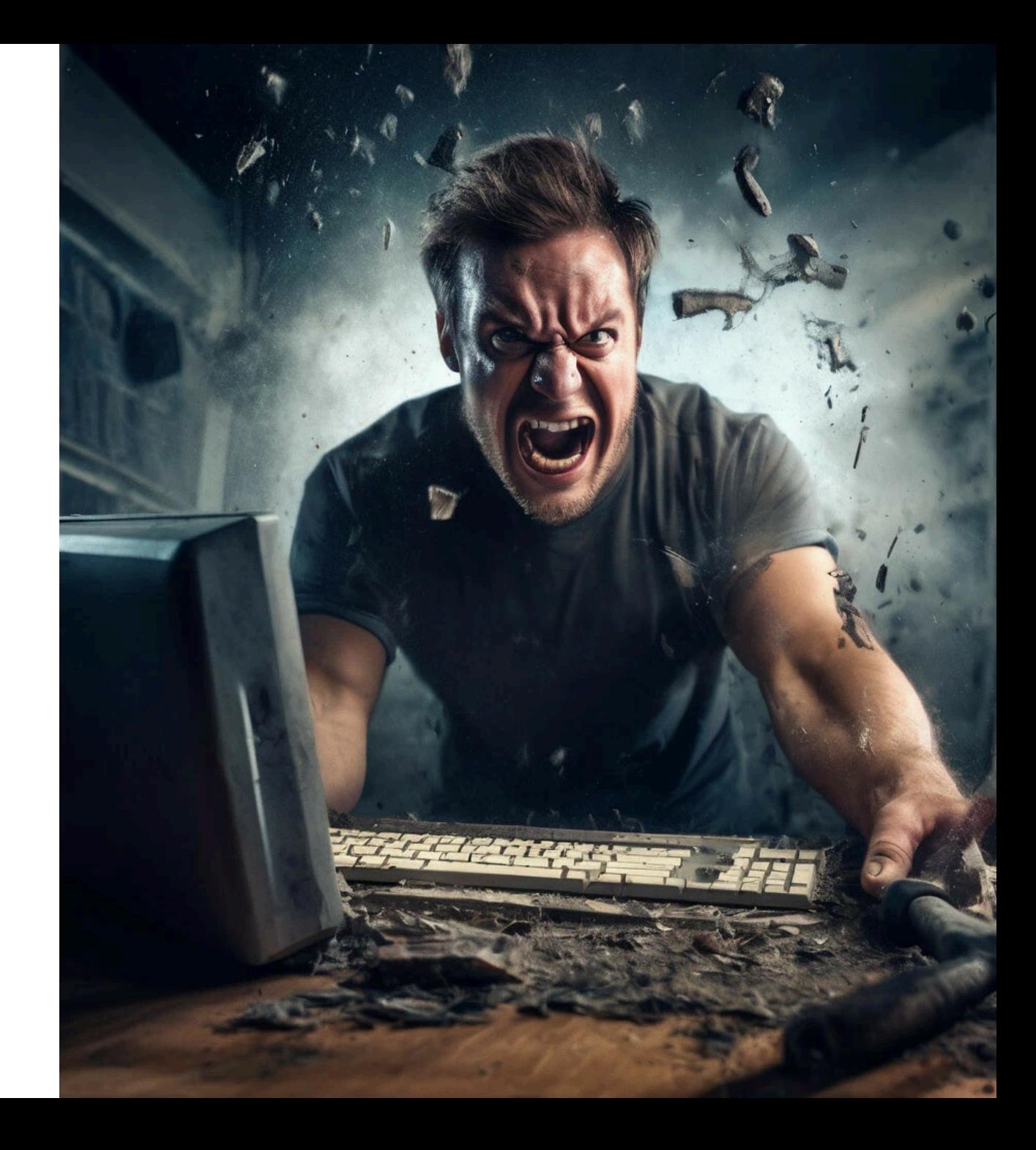

## The solution

We need to start using the core composer. json as the only source of dependencies.

Which means... All extras must be installed with Composer.

It is a long way, but the only way...

### Pros

- Proper versioning and releases.
- Using Packagist.org infrastructure.
- All dependency conficts must be resolved before installation!
- Useful skills for developers.

## **Contras**

Using CLI instead of MODX package manager.

## Bonus

Ability to rewrite all needed extras from the scratch.

## MMX stands for Modern MODX

The new type of composer-only extras.

Start using Composer with MODX 3

cd /to/modx/root/ wget https://raw.githubusercontent.com/modxcms/revolution/v3.0.4-pl/composer.json

Install new component from <https://github.com/bezumkin/mmx-forms>

composer require mmx/forms composer exec mmx-forms install

Demo - <https://youtu.be/RjzuqWIkhPc>

## How to develop?

#### <https://github.com/bezumkin/mmx-app>

git clone https://github.com/bezumkin/mmx-app.git cd ./mmx-app

```
cp .env.dist .env
./run-rename.py any-new-name
```

```
docker compose up --build -d
```
./run-install.sh

Demo - <https://youtu.be/IwDdZYYBbPw>

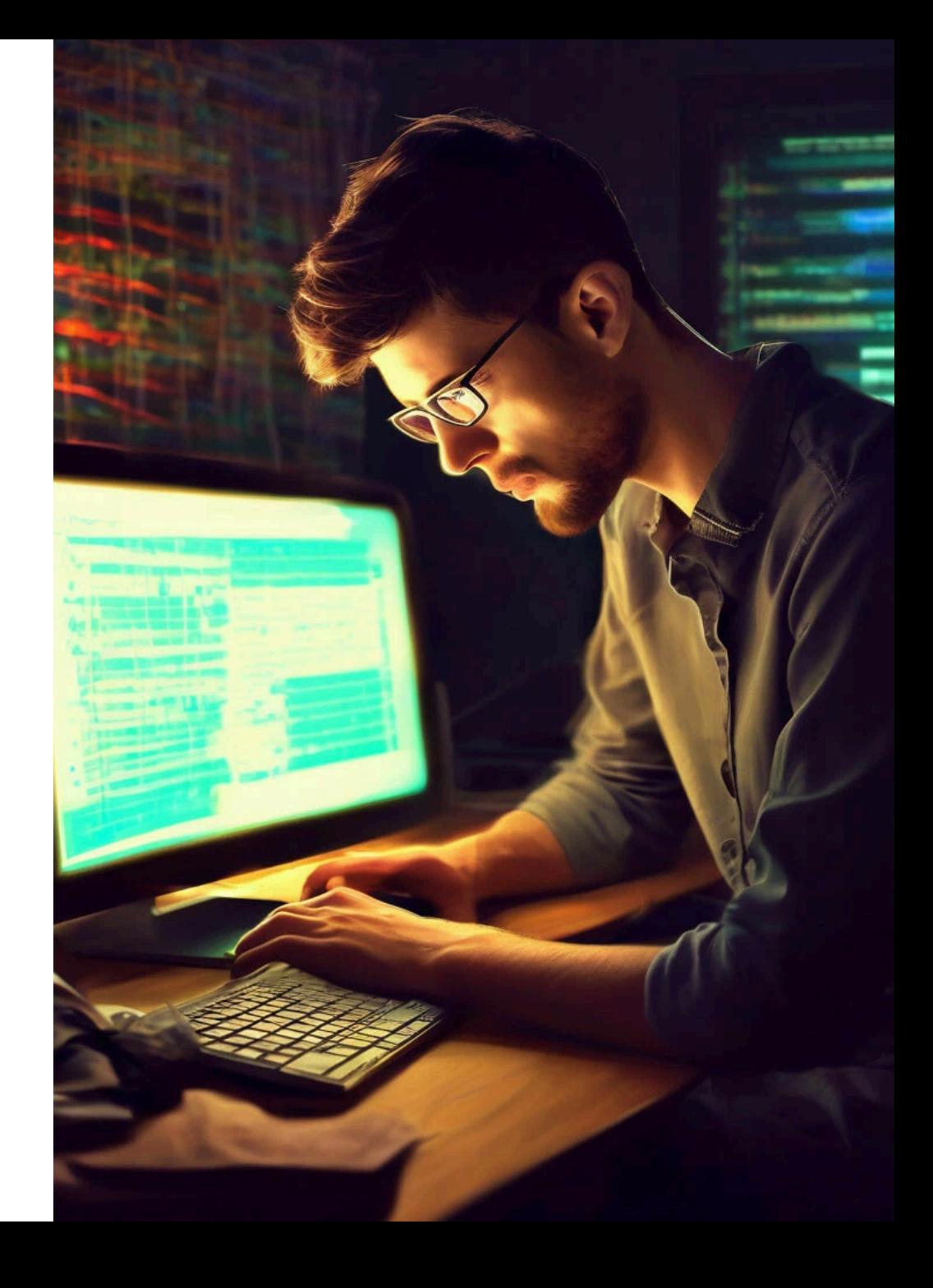

#### Features

Nice manager application:

- [@vesp/mmx-frontend](https://www.npmjs.com/package/@vesp/mmx-frontend) library
- Vue 3, Bootstrap 5, Vite with HMR

Powerfull backend with Vesp:

- Eloquent models
- Phinx migrations
- Slim 4 routes with real REST API
- Built-in CLI

#### Install and remove

}

Built-in CLI scripts do all the work:

```
public function run(InputInterface $input, OutputInterface $output): void
\left\{ \right.$srcPath = MODX_CORE_PATH . 'vendor/' . preg_replace('#-#', '/', App::NAMESPACE, 1);
    $corePath = MODX_CORE_PATH . 'components/' . App::NAMESPACE;
    $assetsPath = MODX ASSETS PATH . 'components/' . App::NAMESPACE;
    if (!is_dir($corePath)) {
        symlink($srcPath . '/core', $corePath);
        $output->writeln('<info>Created symlink for "core"</info>');
    }
    if (!is_dir($assetsPath)) {
        symlink($srcPath . '/assets/dist', $assetsPath);
        $output->writeln('<info>Created symlink for "assets"</info>');
    }
    if (!Namespaces::query()->find(App::NAMESPACE)) {
        $namespace = new Namespaces();
        $namespace->name = App::NAMESPACE;
        $namespace->path = '{core_path}components/' . App::NAMESPACE . '/';
        $namespace->assets path = '{assets path}components/' . App::NAMESPACE . '/';
        $namespace->save();
        $output->writeln('<info>Created namespace "' . $namespace->name . '"</info>');
    }
    // ...
```
## Handle requests

One plugin to handle all events:

\$modx->services->get('mmxApp')?->handleEvent(\$modx->event);

The method:

```
public function handleEvent(?modSystemEvent $event): void
\{if ($event->name === 'OnManagerPageInit') {
        // Load manager page
        if ($event->params['namespace'] === $this::NAMESPACE) {
            class_alias(Controllers\Modx\Home::class,
'\MODX\Revolution\Controllers\Home');
        }
    } elseif ($event->name === 'OnHandleRequest') {
        // Handle API requests
        if (str_starts_with($_SERVER['REQUEST_URI'],
'/' . $this::NAMESPACE)) {
            $this->run();
            exit();
        }
    }
}
```
## Register assets in production mode

```
$script = 'src/mgr.ts';
$baseUrl = MODX_ASSETS_URL . 'components/' . self::NAMESPACE . '/';
$manifest = MODX ASSETS PATH . 'components/' . self::NAMESPACE . '/manifest.json';
// Try to read manifest
if (file exists($manifest) && $files = json decode(file get contents($manifest), true)) {
    $assets = [];
    if (!empty($files[$script])) {
        $file = $files[$script];
        $assets[] = $baseUrl . $file['file'];
        foreach ($file['css'] as $css) {
            $assets[] = $baseUrl . $css;
        }
    }
   // Register files
   foreach ($assets as $file) {
        if (str ends with($file, '~js')) {
            $instance->addHtml('<script type="module" src="' . $file . '"></script>');
        } else {
            $instance->addCss($file);
        }
    }
}
```
#### Register assets in development mode

```
$port = getenv('NODE_DEV_PORT') ?: '9090';
$connection = @fsockopen('node'
, $port);
if (@is_resource($connection)) {
    $server = explode(':'
, MODX_HTTP_HOST);
    $baseUrl = MODX_ASSETS_URL . 'components/' . self::NAMESPACE . '/';
    $vite = MODX_URL_SCHEME . $server[0] . ':' . $port . $baseUrl;
    $instance->addHtml('<script type="module" src="' . $vite . '@vite/client"></script>');
    $instance->addHtml('<script type="module" src="' . $vite . 'src/mgr.ts"></script>');
}
```
This way you will have hot modules reload (HMR)!

## How to publish

- 1. Build frontend
- ./run-build.sh
- 2. Export component to Github.
- 3. Submit component to Packagist.
- 4. Good job!

#### You can add new public repository as submodule for the dev version.

Search packages...

#### Submit package

#### Repository URL (Git/Svn/Hg)

e.g.: https://github.com/composer/composer

**Check** 

#### Trying to share private code?

Use Private Packagist to share code through Composer without publishing it for everyone on Packagist.org.

Please make sure you have read the package naming conventions before submitting your package. The authoritative name of your package will be taken from the composer.json file inside the main branch of your repository, and it can not be changed after that.

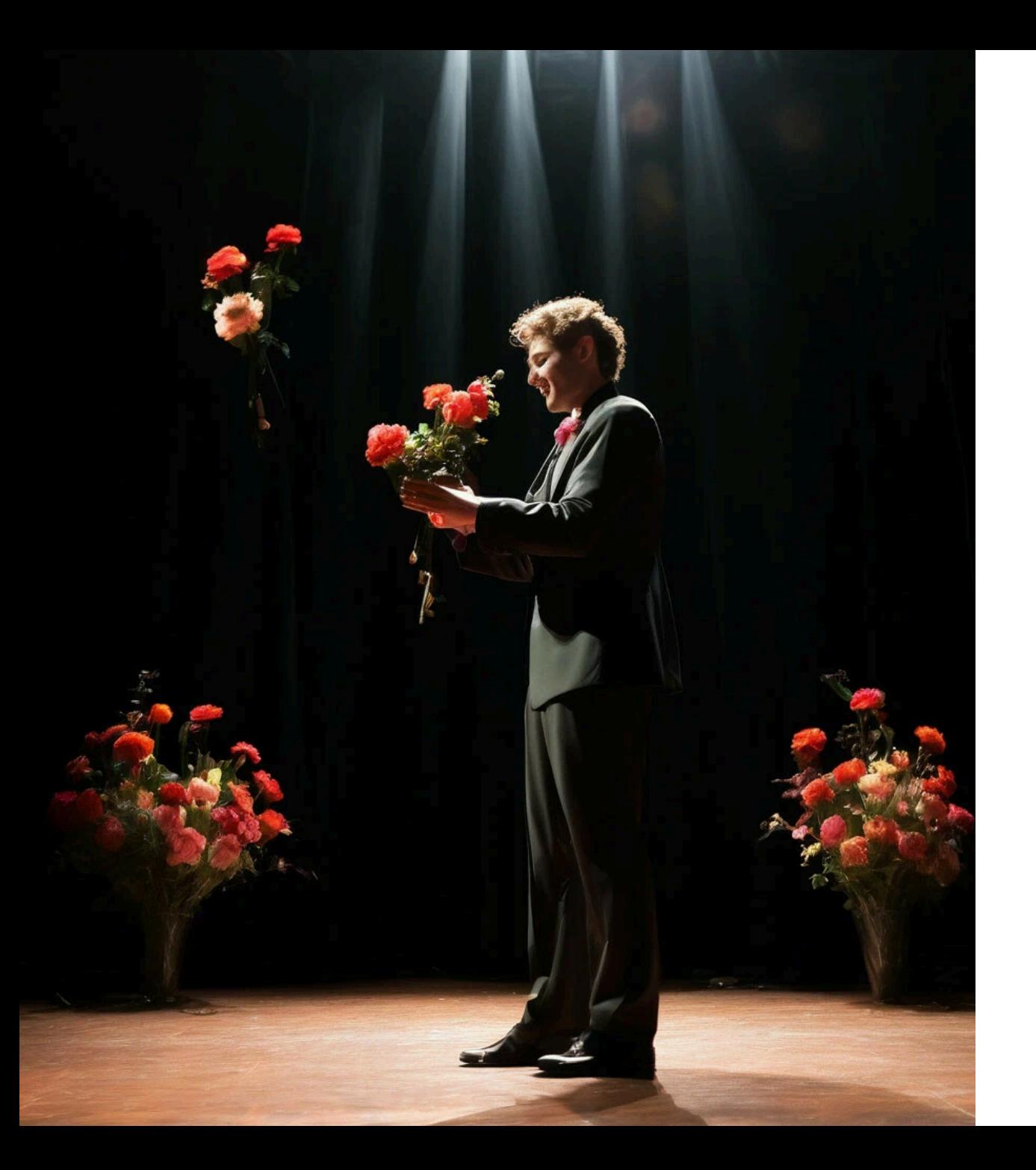

# Thank you!